## SANGAL PAPERS LIMITED (CIN: L21015UP1980PLC005138)

Registered Office: Vill. Bhainsa, 22- Km., Meerut - Mawana Road, Mawana - 250 401, Distt. - Meerut (U.P) E- Mail ID: sangalinvestors1980@gmail.com, Website: www.sangalpapers.com PH. No.: 01233-271515

#### NOTICE TO MEMBERS:

Notice is hereby given under the provision of section 101 of the Companies Act 2013 that Fortieth(40<sup>th</sup>) Annual General Meeting of the SANGAL PAPERS LIMITED ("The Company")will be held on Tuesday, **29<sup>th</sup>day of September**, **2020 at 10:00 A.M.** through Video Conferencing ("VC")/Other Audio Visual Means ("OAVM") to transact the following business:-

#### **ORDINARY BUSINESS:**

- 1. To receive, consider and adopt the Audited Standalone Financial Statements of the company for the year ended 31<sup>st</sup> March 2020, together with the Reports of the Board of Directors and the Auditors thereon.
- 2. To appoint a Director in place of Mr. Vinayak Sangal (DIN No.: 06833351) who retires by rotation and being eligible, offers himself for re-appointment.
- 3. To appoint a Director in place of Mr. Tanmay Sangal (DIN No.: 01297057) who retires by rotation and being eligible, offers himself for re-appointment.

#### **SPECIAL BUSINESS:**

#### 4. RATIFICATION OF REMUNERATION OF COST AUDITORS

To consider and if thought fit to pass with or without modification(s), the following Resolution as an **Ordinary Resolution**:

"RESOLVED THAT pursuant to the provisions of Section 148 and other applicable provisions, if any, of the Companies Act, 2013 read with Companies (Audit and Auditors) Rules, 2014 and Companies (Cost Records and Audit) Rules, 2014 (including any statutory modification(s) or re-enactment thereof for the time being in force), the consent of the members of the Company be and is hereby accorded to the ratification of payment of remuneration of 40,000/- (Rupees Forty Thousand only) plus applicable taxes and reimbursement of travel and out of pocket expenses, if any, to be paid to M/s. Mr. S. R. Kapur, Cost Accountant (Membership No.:- M-4926), who has been appointed as the Cost Auditors of the Company by the Board of Directors to conduct the audit of the cost records of the Company for the Financial Year ending March 31, 2021."

**RESOLVED FURTHER THAT** the Board be and is hereby authorized to do all such acts, deeds and things and take all such steps as may be necessary or expedient to give effect to this resolution."

For and on behalf of the Board of Directors,

Sd/Arpit Jain
Company Secretary cum Compliance Officer

Date: 03/09/2020 Place: Mawana

#### **NOTES:**

1. As you are aware, in view of the situation arising due to COVID-19 global pandemic, the Ministry of Corporate Affairs ("MCA") vide its circular dated May 5, 2020 read with circulars dated April 8, 2020 and April 13, 2020 (collectively referred to as "MCA Circulars") has permitted the holding of the Annual General Meeting ("AGM") through VC / OAVM, without the physical presence of the Members at a common venue. In compliance with the provisions of the Companies Act, 2013 ("Act"), SEBI (Listing Obligations and Disclosure Requirements) Regulations, 2015 ("Listing Regulations") and its Circulars, the AGM of the Company is being held through VC / OAVM.

- 2. Since, the AGM is being conducted through VC/OAVM, there is no provision for appointment of proxies. Accordingly, appointment of proxies by the members will not be available.
- 3. Corporate members intending to attend the AGM through authorised representatives are requested to send a scanned copy of duly certified copy of the board or governing body resolution authorising the representatives to attend and vote at the Annual General Meeting. The said Resolution/Authorization shall be sent to the Scrutinizer by email through its registered email address to dkgupta08@yahoo.co.in with a copy marked to helpdesk.evoting@cdslindia.com
- 4. Members attending the AGM through VC / OAVM shall be counted for the purpose of reckoning the quorum under Section 103 of the Act.
- 5. Explanatory Statement as required under Section 102(1) of the Companies Act, 2013 is annexed.
- 6. Additional information, pursuant to Regulation 36 (3), of the Listing Regulations, in respect of directors reappointing at the Annual General Meeting and Explanatory Statement as required under Section 102 of the Companies Act, 2013, in respect of special business under item numbers 04 of the Notice is appended hereto and forms part of this Notice.
- 7. a) The Register of Members and Share Transfer Books of the Company will remain closed from 23<sup>nd</sup> September, 2020 to 29th September, 2020 (both days inclusive).
  - b) The remote e-voting period commences on Saturday, September 26, 2020 (09:00 am) and ends on Monday, September 28, 2020 (05:00 pm). No e-voting shall be allowed beyond the said date and time. During this period members of the Company, holding shares either in physical form or in dematerialized form, as on the cut-off date of September 22, 2020, may cast their vote by remote e-voting.
- 8. Members holding shares in physical form are requested to intimate immediately to the Registrar & Share Transfer Agent of the Company, MAS Services Limited, T-34, 2nd Floor, Okhla Industrial Area, Phase II, New Delhi 110 020 Ph:- 011-26387281/82/83 Fax:- 011-26387384 quoting registered Folio No. (a) details of their bank account/change in bank account, if any, and (b) change in their address, if any, with pin code number.
  - In case share are in demat form members are requested to update their bank detail with their depository participant.
- 9. In terms of Section 72 of the Companies Act, 2013 and the applicable provisions, the shareholders of the Company may nominate a person in whose name the shares held by him/them shall vest in the event of his/their death. Shareholders desirous of availing this facility may submit the requisite nomination form.
- 10. Any member requiring further information on the Accounts at the meeting is requested to send the queries in writing to GM (Finance) or CFO, on or before 24<sup>th</sup> September 2020 at the email id sangalinvestors1980@gmail.com
- 11. In respect of the matters pertaining to Bank details, ECS mandates, nomination, power of attorney, change in name/address etc., the members are requested to approach the Company's Registrars and Share Transfer Agent, in respect of shares held in physical form and the respective Depository Participants, in case of shares held in electronic form. In all correspondence with the Company/Registrar and Share Transfer Agent,

- members are requested to quote their folio numbers or DP ID and Client ID for physical or electronic holdings respectively.
- 12. The documents referred to in the proposed resolutions are available for inspection at its Registered Office of the Company during normal business hours on any working day except Saturdays, upto the date of meeting.
- 13. SEBI has mandated the submission of Permanent Account Number (PAN) by every participant in securities market. Members holding shares in electronic form are, therefore, requested to submit their PAN to their Depository Participants with whom they are maintaining their demat account. Members holding shares in physical form can submit their PAN to the Company/Registrar.
- 14. Members who hold shares in multiple folios in identical names or joint holding in the same order of names are requested to send the share certificates to the Registrar, for consolidation into a single folio.
- 15. In compliance with the aforesaid MCA Circulars and SEBI Circular dated May 12, 2020, the Annual Report including audited financial statements for the financial year 2020 including notice of 40<sup>th</sup> AGM is being sent only through electronic mode to those Members who have registered their e-mail address so far and are requested to register their e-mail address for receiving all communication including Annual Report, Notices, Circulars, etc. from the Company electronically.

In case you have not registered your email id with depository or RTA you may registered your email id in the following manner.

| Physical         | Send a signed request to Registrar and Transfer Agents of the Company, MAS Services                                                                                                    |  |  |
|------------------|----------------------------------------------------------------------------------------------------|--|--|
| Holding          | Limited at <a href="mailto:info@masserv.com">info@masserv.com</a> providing Folio number, Name of the shareholder, scanned copy of the share certificate (Front and Back), PAN( Self attested scanned copy of PAN Card), AADHAR ( Self attested scanned copy of Aadhar Card) for registering email address. |  |  |
| Demat<br>Holding | Please contact your Depositary Participant (DP) and register your email address as per the process advised by DP.                                                                                                    |  |  |

- 16. Additional information, pursuant to SEBI (Listing Obligations and Disclosure Requirements) Regulations, 2015 in respect of the Directors seeking appointment/re-appointment is annexed to the notice.
- 17. **Voting through electronic means:** In compliance with the provisions of Regulation 44 of the Listing Regulations and Pursuant to the provisions of Section 108 of the Companies Act, 2013 read with Rule 20 of the Companies (Management and Administration) Rules, 2014 Company is offering e-voting facility to its members. Detailed procedure is given in the enclosed letter.

## INSTRUCTION FOR REMOTE EVOTING, EVOTING AND JOINING OF AGM THROUGH VIDEO CONFERENCING

- (i) The shareholders need to visit the e-voting website http://www.evotingindia.com/.
- (ii) Click on "Shareholders" module.

## (iii) Now enter your User ID

- a. For CDSL: 16 digits beneficiary ID,
- b. For NSDL: 8 Character DP ID followed by 8 Digits Client ID,
- c. Shareholders holding shares in Physical Form should enter Folio Number registered with the Company.
- (iv) Next enter the Image Verification as displayed and Click on Login.
- (v) If you are holding shares in demat form and had logged on to <a href="www.evotingindia.com">www.evotingindia.com</a> and voted on an earlier e-voting of any company, then your existing password is to be used.
- (vi) If you are a first time user follow the steps given below:

|                                                | For Shareholders holding shares in Demat Form and Physical Form                                                                                                    |  |  |  |
|------------------------------------------------|----------------------------------------------------------------------------------------------------|--|--|--|
| PAN                                            | Enter your 10 digit alpha-numeric PAN issued by Income Tax Department (Applicable for both demat shareholders as well as physical shareholders)  • Shareholders who have not updated their PAN with the Company/Depository Participant are requested to use the sequence/PAN number which is mentioned in email                               |  |  |  |
| Dividend Bank Details  OR  Date of Birth (DOB) | Enter the Dividend Bank Details or Date of Birth (in dd/mm/yyyy format) as recorded in your demat account or in the company records in order to login.  • If both the details are not recorded with the depository or company please enter the member id / folio number in the Dividend Bank details field as mentioned in instruction (iii). |  |  |  |

- (vii) After entering these details appropriately, click on "SUBMIT" tab.
- (viii) Shareholders holding shares in physical form will then directly reach the Company selection screen. However, shareholders holding shares in demat form will now reach 'Password Creation' menu wherein they are required to mandatorily enter their login password in the new password field. Kindly note that this password is also to be used by the demat holders for voting on resolutions of any other company for which they are eligible to vote, provided that the company opts for e-voting through CDSL platform. It is strongly recommended not to share your password with any other person and take utmost care to keep your password confidential.
- (ix) For shareholders holding shares in physical form, the details can be used only for remote e-voting on the resolutions contained in this Notice.

- (x) Click on the EVSN: 200905002 for the Sangal Papers Limited.
- (xi) On the voting page, you will see "RESOLUTION DESCRIPTION" and against the same, the option "YES/NO" for voting. Select the option YES or NO as desired. The option YES implies that you assent to the Resolution and option NO implies that you dissent to the Resolution.
- (xii) Click on the "RESOLUTIONS FILE LINK" if you wish to view the entire Resolution details.
- (xiii) After selecting the resolution on which you have decided to vote, click on "SUBMIT". A confirmation box will be displayed. If you wish to confirm your vote, click on "OK", else to change your vote, click on "CANCEL" and accordingly modify your vote.
- (xiv) Once you "CONFIRM" your vote on the resolution, you will not be allowed to modify your vote.
- (xv) You can also take a print of the votes cast by clicking on "Click here to print" option on the Voting page.
- (xvi) If a demat account holder has forgotten the login password then Enter the User ID and the image verification code and click on Forgot Password & enter the details as prompted by the system.
- (xvii) Shareholders can also cast their vote using CDSL's mobile app "m-Voting". The m-Voting app can be downloaded from respective Store. Please follow the instructions as prompted by the mobile app while Remote Voting on your mobile.

PROCESS FOR THOSE SHAREHOLDERS WHO WISH TO OBTAIN LOGIN CREDENTIALS FOR E-VOTING FOR THE RESOLUTIONS PROPOSED IN THIS NOTICE BUT WHOSE EMAIL ADDRESSES ARE NOT REGISTERED WITH THE DEPOSITORIES:

- For Physical shareholders- Kindly send an email with a scanned request letter duly signed by 1st shareholder, scan copy of front and back of one share certificate, copy of PAN card and Aadhar card to info@masserv.com
- 2. For Demat shareholders Kindly update your email id with your depository participant and send copy of client master to <a href="maskerv.com">info@masserv.com</a>

## INSTRUCTIONS FOR JOINING MEETING THROUGH VC:

| (i) | To join the meeting, the shareholders should log on to the e-voting website <a href="http://www.evotingindia.com/">http://www.evotingindia.com/</a> and login as explained above. After logging-in, kindly click on 'live streaming' tab and you will be redirected to 'cisco' website. |
|-----|----------------------------------------------------------------------------------------------------|
|     | In the "Name" field - Put your USERID as informed in e-email                                                                                                    |
|     | In the "last name" field - Enter your Name                                                                                                    |
|     | In the "Email ID" field - Put your email ID                                                                                                    |
|     | In the "Event password" field - Put the password as "cdsl@1234"                                                                                                    |
|     | Click join now button.                                                                                                    |
|     | Now screen will be displayed for downloading CISCO driver for VC. Please click on run temporary file download. Downloading of driver will be start open driver and click on run.                                                                                                    |
|     | Event will start and you will be in the AGM through Video conferencing.                                                                                                    |
|     | You can join meeting through laptop, tablet and desktop. In case you want to join through mobile, you need to download the webex meet app from the respective play store.                                                                                                    |

PRE-REQUISITE FOR JOINING OF MEETING THROUGH DESKTOP OR LAPTOP:

| 1.                                                                                                    | System requirement:                                                                                  |  |  |  |
|----------------------------------------------------------------------------------------------------|----------------------------------------------------------------------------------------------------|--|--|--|
| ✓                                                                                                    | Windows 7, 8 or 10                                                                                   |  |  |  |
| ✓                                                                                                    | i3                                                                                                   |  |  |  |
| ✓                                                                                                    | Microphone, speaker                                                                                  |  |  |  |
| ✓                                                                                                    | Internet speed minimum 700 kbps                                                                      |  |  |  |
| ✓                                                                                                    | Date and time of computer should be current date and time                                            |  |  |  |
| PRE-                                                                                                    | -REQUISITE FOR JOINING OF MEETING THROUGH MOBILE:  Please download webex application from play store |  |  |  |
| <b>NOTE:</b> IT IS ADVISABLE TO LOGIN BEFOREHAND AT E-VOTING SYSTEM AS EXPLAINED IN E-VOTING INSTRUCTIONSABOVE,TO BE FAMILIAR WITH THE PROCEDURE, SO THAT YOU DO NOT FACE ANY TROUBLE WHILE LOGGING-INDURING THE AGM. |                                                                                                    |  |  |  |
| PROCEDURE FOR E-VOTING AND JOINING OF MEETING THROUGH VC                                                                                                    |                                                                                                    |  |  |  |
| (EXPLAINED USING SCREENSHOTS):                                                                                                    |                                                                                                    |  |  |  |

The shareholders should log on to the e-voting website <a href="http://www.evotingindia.com/">http://www.evotingindia.com/</a>.

Below screen will be appear.

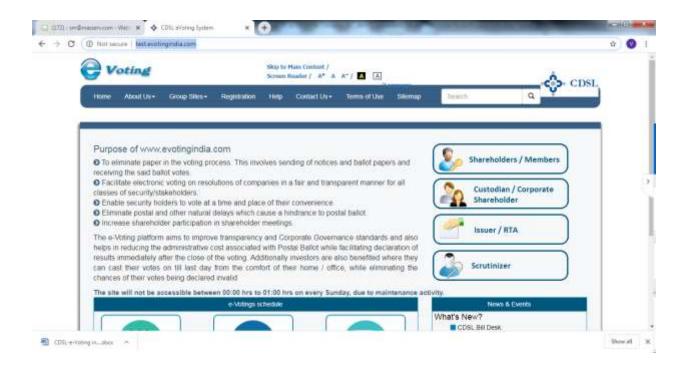

ii. Press Shareholders/Members tab, after which the below screen will be appear.

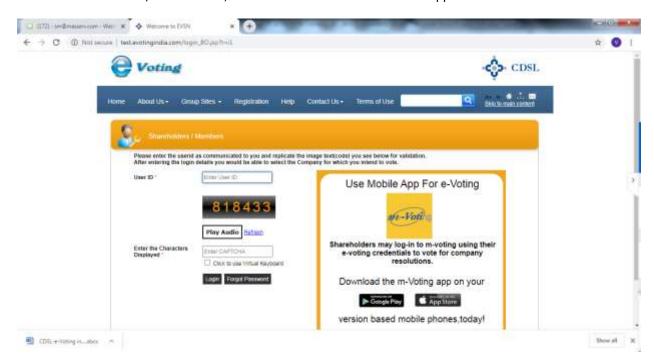

iii. Enter user id as mentioned in your invite email, or read point number (iii) as given above.

Since you are a registered user, below screen will be appear. Enter your existing CDSL password in password field.

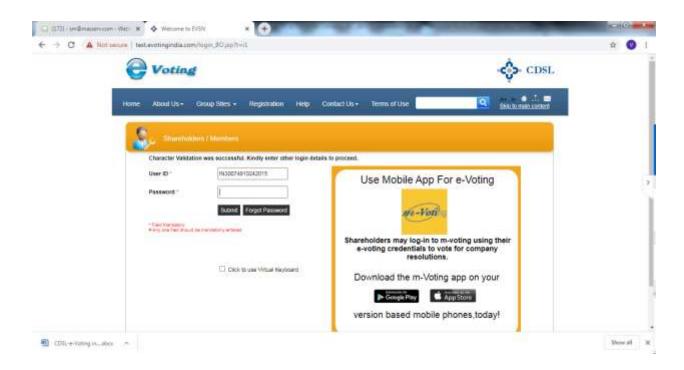

iv. In case you are 1st time user of CDSL e-voting system, then below screen will be appear.

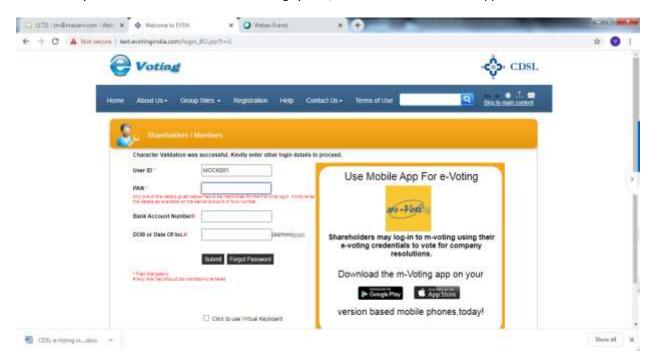

v. Enter your PAN and bank detail/DOB or follow instruction as given point number (vi) above or mentioned in invite email; then below screen will be appear.

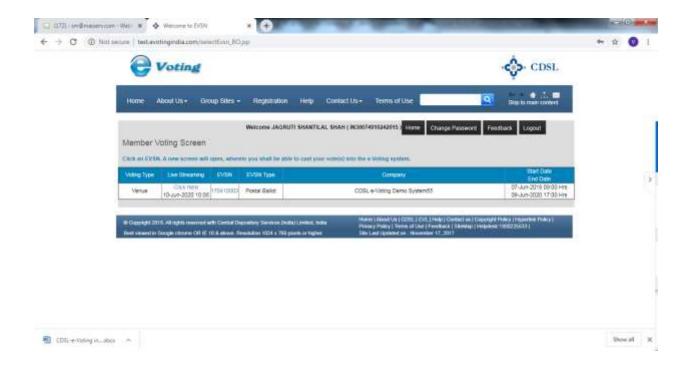

vi. For e-voting, press EVSN number <u>200905002</u> given in EVSN column; and for joining AGM through video conferencing, click on "Click here" tab under the live streaming column.

E-voting screen will be shown as below, where you can cast your vote and press submit button given at the bottom of the screen.

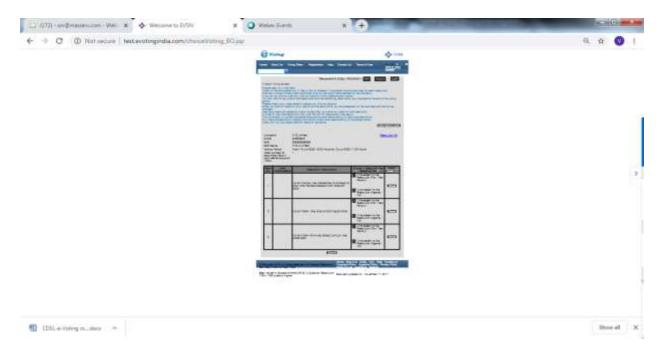

Screen for login into Video Conferencing is shown below:

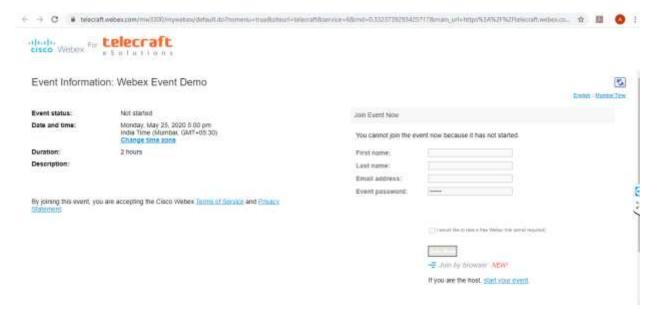

## Fill the details as:

In the "Name" field - Enter your USERID as given in email

In the "last name" field - Enter your Name

In the "Email ID" field - Put your email ID

In the "Event password" field - Put the password as "cdsl@1234"

Click join now button.

You can join meeting through laptop, tablet, and desktop. In case you want to join through mobile, you need to download the webex meet app from the respective play store .

vii. Once you click on 'Join now' tab, the following screen will be appear:

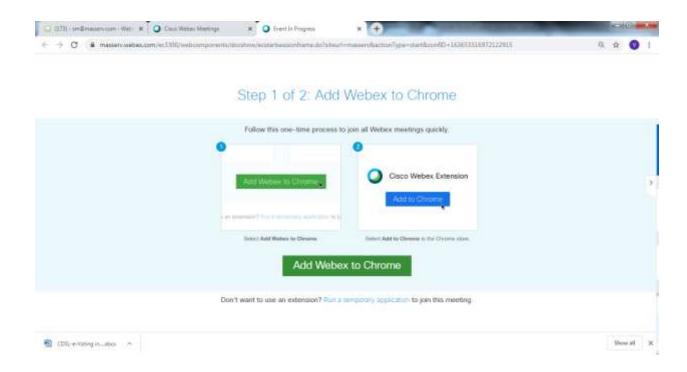

viii. Now, Kindly click on 'Run a temporary application', after which a Webex driver will get downloaded. After downloading webex driver, run the application and you will be directed to the AGM.

# ANNEXURE TO THE NOTICE EXPLANATORY STATEMENT PURSUANT TO SECTION 102 OF THE COMPANIES ACT, 2013

The following statement sets out all material facts relating to certain Ordinary Business and all the Special Businesses mentioned in the accompanying Notice:

#### Resolution at Item No.: 4

Pursuant to the provisions of Section 148 of the Companies Act, 2013 ("the Act"), read with the Companies (Cost Records and Audit) Rules, 2014, the Company is required to have the audit of its cost records conducted by a cost accountant in practice.

The Board of Directors of your Company has, on the recommendation of the Audit Committee, approved the appointment of M/s. Surendra Rai Kapur, (M. No.: M-4926) Cost Accountants as the Cost Auditors of the Company to conduct the audit of the cost records of the Company for the Financial Year ending March 31, 2021, at remuneration of Rs. 40,000/- plus applicable taxes and reimbursement of travel and out of pocket expenses M/s. Surendra Rai Kapur, Cost Accountants have the necessary experience in the field of cost audit and have submitted a certificate regarding their eligibility for appointment as Cost Auditors of the Company. As per the provisions of Section 148 of the Act read with Companies (Audit and Auditors) Rules, 2014, the remuneration payable to the Cost Auditors has to be ratified by the members of the Company. Accordingly, consent of the Members is sought for passing the resolution as set out in Item no. 4 of the Notice for ratification of the remuneration payable to the Cost Auditors for the financial year ending March 31, 2021.

None of the Directors and Key Managerial Personnel or their relatives are, in any way, concerned or interested, financially or otherwise, in the said resolution.

The Board recommends the ordinary resolution as set out in Item No. 4 of this Notice for your approval.

## **Annexure A**

Required details of the Directors seeking re-appointment in the forthcoming Annual General Meeting (In pursuance of Regulation 36 (3) of SEBI (Listing Obligations and Disclosure Requirements) Regulation, 2015).

| Name of the Director                   | Vinayak Sangal<br>(DIN- 06833351)                              | Tanmay Sangal<br>(DIN- 01297057)                                                              |
|----------------------------------------|----------------------------------------------------------------|-----------------------------------------------------------------------------------------------|
| Date of Birth                          | 21/11/1991                                                     | 16/10/1985                                                                                    |
| Item Number                            | 2                                                              | 3                                                                                             |
| Date of Appointment                    | 01/03/2014                                                     | 30/11/2003                                                                                    |
| Relationship of Directors              | Relative<br>(Son of Mr. Amit Sangal)                           | Relative<br>(Son of Mr. Himanshu Sangal)                                                      |
| Experience in Specific functional area | Operations, Raw Material and production Management Experience. | International Business, Marketing,<br>Finance and Wide Business<br>Administration Experience. |
| Qualification                          | B. Tech. (Mechanical), MBA (Operation)                         | MBA (Finance)                                                                                 |

| Board Membership of Companies as on 31 <sup>st</sup> March, 2020                          | 1. Sangal Papers Limited,                                          | 1. Sangal Papers Limited |
|-------------------------------------------------------------------------------------------|--------------------------------------------------------------------|--------------------------|
| Member of the Committee of the<br>Board of Director as on 31 <sup>st</sup> March,<br>2020 | Sangal Papers Ltd  1. Nomination and Remuneration Committee-Member | None                     |
| Number of Shares Held on 31 <sup>st</sup> March, 2020                                     | 14352                                                              | 45228                    |

For and on behalf of the Board of Directors,

Sd/-

Arpit Jain
Company Secretary cum Compliance Officer

Date: 03/09/2020 Place: Mawana